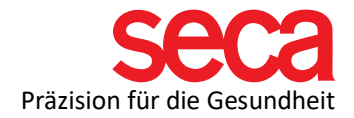

# Firewall Settings and Port Shares:

# Short explanation:

For communication between the seca analytics 115 software on your computer and your mBCA device, ports in your firewalls must be enabled.

Here are some questions and answers on the topic:

#### What are ports?

The English word "port" can be translated as "gate" or "passage". A port allows your computer to communicate with other computers or devices, such as your mBCA, as well as with the Internet. A firewall closes unused ports to prevent viruses from entering your PC. Further information can also be found here:

# [Link: IT Definitions](https://www.seca.com/support/technical-service/customer-education-portal/515/software.html)

# Why multiple firewalls?

Windows includes Windows Defender Firewall. There are also software vendors that install additional firewalls (Internet Security Programs). Furthermore, there are also hardwarebased firewalls (e.g. a router firewall for the entire network)

Where do I need to share something?

It depends on your network configuration. If you connect your mBCA device directly to your PC using a network cable, port sharing is required in the Windows Defender Firewall.

If you have additional Internet Security programs installed, you must also enable the ports in these programs.

If you have not connected your mBCA directly to the PC (network cable goes from the mBCA to the router and then to the PC), the port sharing must also be created in your router.

I only have Windows Defender Firewall. What should I do?

If required, two batch files (TCP/UDP) are available for configuring the Windows Defender Firewall, which can be used to automatically unlock the necessary ports (please right-click on the file and click "Run as administrator"). You can download them at the following link:

[Link: Automatic port activation](https://www.seca.com/support/technical-service/customer-education-portal/515/software.html) 

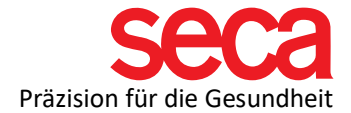

If you do not know how to make the port releases, please contact authorized personnel to ensure that the release is carried out safely.

Please note that we are not allowed to perform any settings of your software and hardware firewalls within your network.

For the manual release of the ports, you will find below the list of ports that must be enabled (ingoing/outgoing rules):

Please note that these ports must be enabled in all software/hardware firewalls within the network.

- 59285 | PostgreSQL Database (TCP)
- 60667 | Client License Server (PC  $\rightarrow$  seca mBCA) (TCP, UDP)
- 60767 | Client License Server (seca mBCA  $\rightarrow$  PC) (TCP, UDP)
- 60668 | Required port for general use (TCP)
- 60670 | seca CLS (TCP)
- 60671 | seca mBCA, push on seca mBCA (TCP)
- 60669 | EMR Integration (TCP)
- 60769 | EMR Integration (TCP)
- 20001 | seca Mediator Service (TCP,UDP)
- 20002 | seca calculation service (TCP,UDP)
- 20003 | seca Image Service (TCP,UDP)
- 20004 | seca Document Printing Service (TCP,UDP)
- 20006 | seca CLS (TCP,UDP)
- 20007 | seca 115 (TCP,UDP)
- 20010 | Synchronization 525 (TCP)
- 20011 | Synchronization 525 (UDP)
- 20012 | Synchronization file transfer (TCP,UDP)